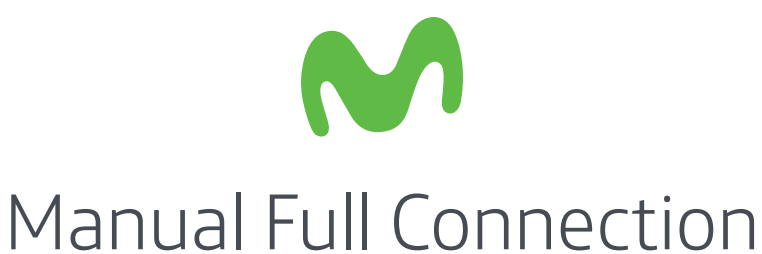

El Internet en casa que es cero complicado.

**Prepago®**

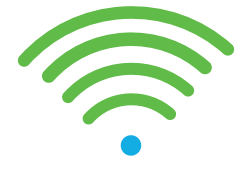

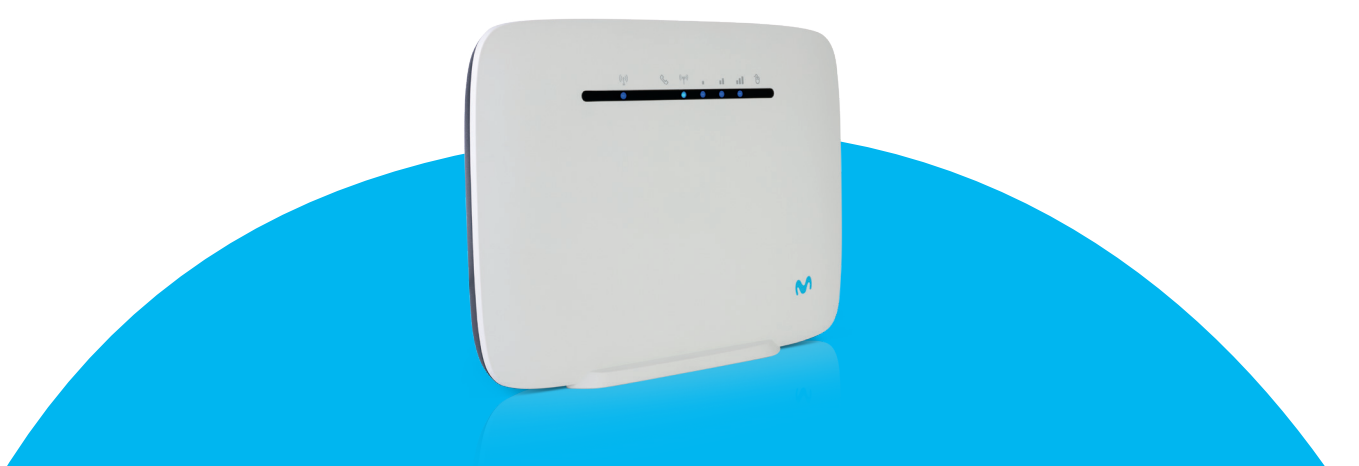

#### Descarga y regístrate en **Movistar MX**

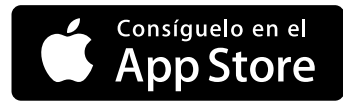

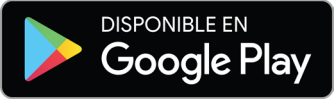

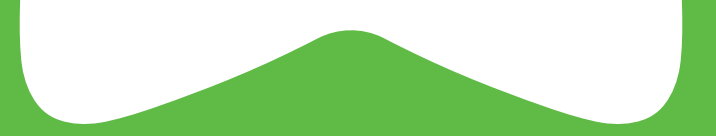

# Índice

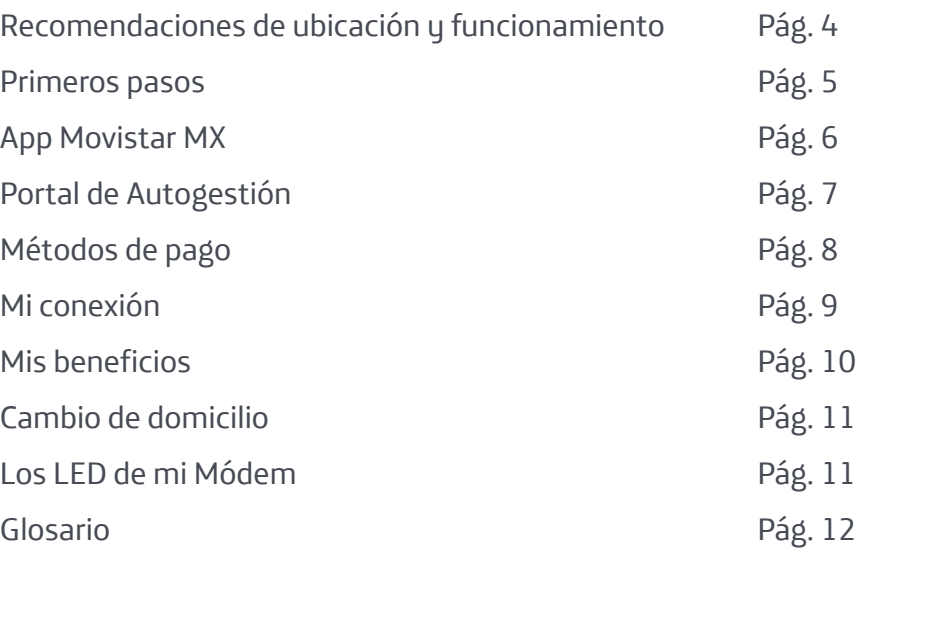

# Navegando a **Full**

#### Recomendaciones de ubicación y funcionamiento

 Conecta tu Módem en un lugar cerca de ventanas y de los dispositivos que estarán conectados. También es recomendable evitar muros de hormigón.

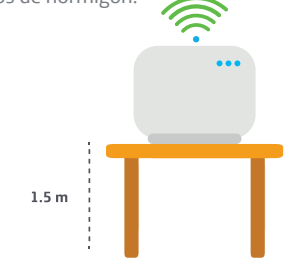

Evita el uso de multicontactos.

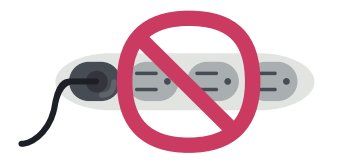

 Aléjalo de lugares y objetos que puedan obstruir la señal o causar interferencia como: escaleras metálicas, marcos metálicos, monitores de bebés, teléfono inalámbrico, microondas, peceras o dentro de alacenas, cajones, debajo de sillones o cajas.

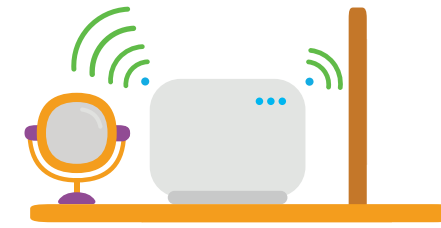

 Si vas a jugar en línea o usar tu Smart TV, te recomendamos conectar tu Módem con un cable ethernet a la consola o TV.

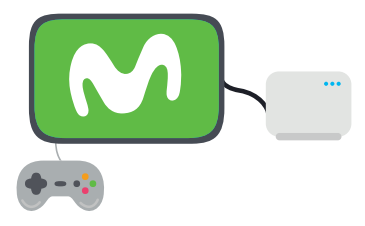

# Empieza a navegar a **Full** Primeros pasos

#### **1**

Para comenzar a utilizarlo, conéctalo y enciéndelo. Espera a que enciendan los LED en color azul. Para más detalles, ve a la página 11.

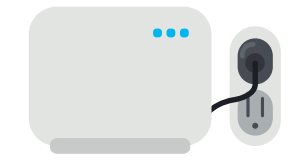

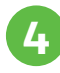

Completa el formulario con tus datos, lee y acepta los términos y condiciones.

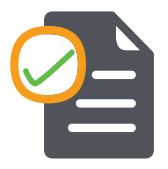

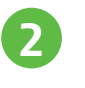

Encuentra la red Wifi y password en la parte posterior del Módem.

**diam nonummy nibh euismod tincidunt ut laoreet dolore magna** 

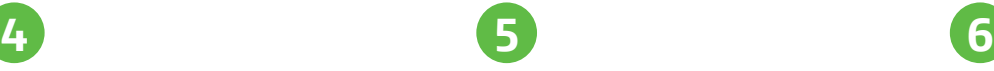

Confirma que la ubicación donde te encuentras es donde utilizarás el servicio.

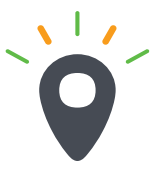

Enlaza tu dispositivo a la red. **2 3**

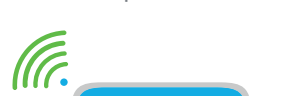

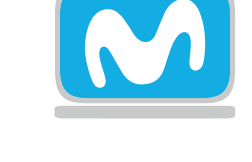

**¡Estás listo para navegar!**

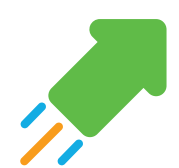

# App Movistar MX Beneficios

#### **Prepago®**

- Realizar recargas y compra de tokens.
- Ver tu consumo en tiempo real.
- Recibir notificaciones cuando:
	- Tengas disponible alguna promoción.
	- Verificar las tiendas más cercanas a tu ubicación.

Recuerda que para el registro, se solicitan las primeras 4 letras del apellido que registraste al momento de anclar el Módem.

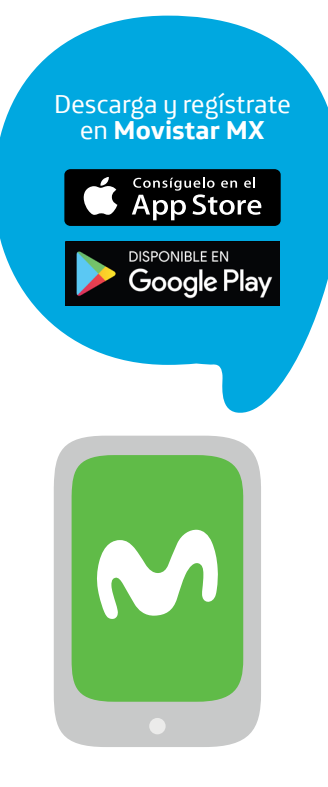

## Navega como experto Portal de Autogestión

Conéctate a la red del Módem e ingresa a la página: **ihogar.movistar.com.mx/PortalAuto**

#### **¿Qué es el Portal de Autogestión?**

Es una herramienta con la que puedes:

- Comprar tokens.
- Ver la cantidad de GB consumidos y disponibles.
- Conocer tu número Full Connection.
- Solicitar cambio de domicilio.
- Acceder a promociones.

#### **¿Cómo utilizo el Portal de Autogestión?**

- El Módem debe estar encendido y anclado.
- Únicamente podrá utilizarse el portal cuando estás conectado al Wifi del Módem.

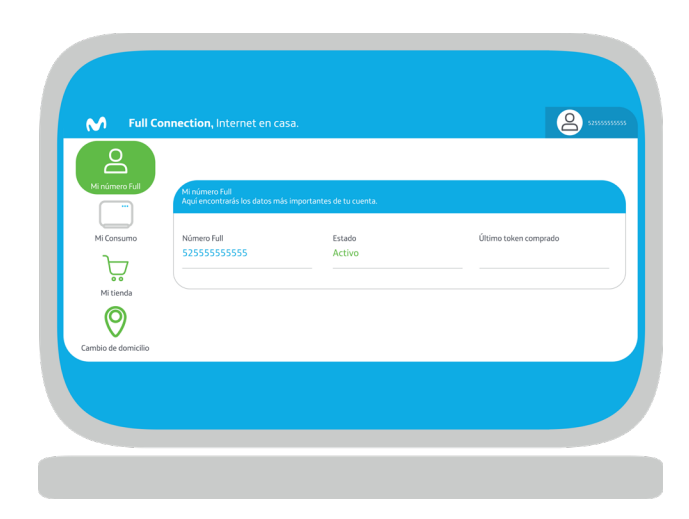

## Sigue navegando a **Full** Puntos de recarga

#### **Socios comerciales:**

Bodega Aurrera Walmart Superama Vip's Sam's Club Farmacias Guadalajara Farmacias del Ahorro Farmacias Benavides Comercial Mexicana Elektra Salinas y Rocha Bodega de Remates Soriana Coppel Casa Ley Famsa Banco Azteca Price Shoes Oxxo Mercado Libre Ruta Bimbo Liverpool Chedraui 7 Eleven Grupo Modelo

Suburbia Waldo's Tiendas 3B Office Depot

#### **Compra de tokens:**

App MovistarMx Portal de autogestión

## Soluciones a **Full** Mi conexión

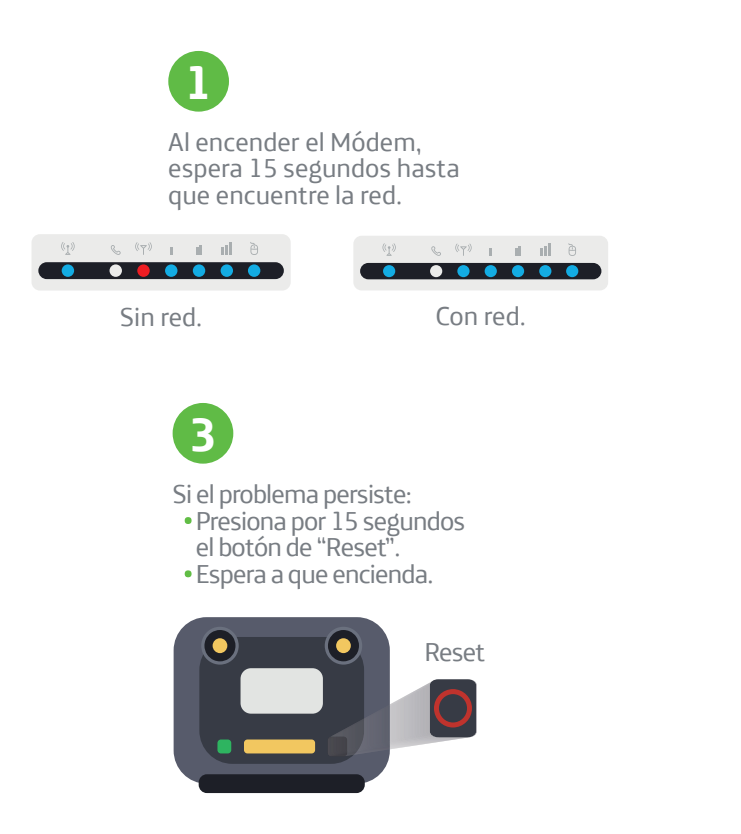

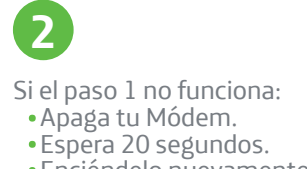

Enciéndelo nuevamente.

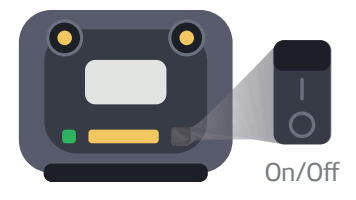

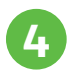

Si ninguno de los pasos anteriores funciona: Llama al 800 800 8366.

## Mis beneficios

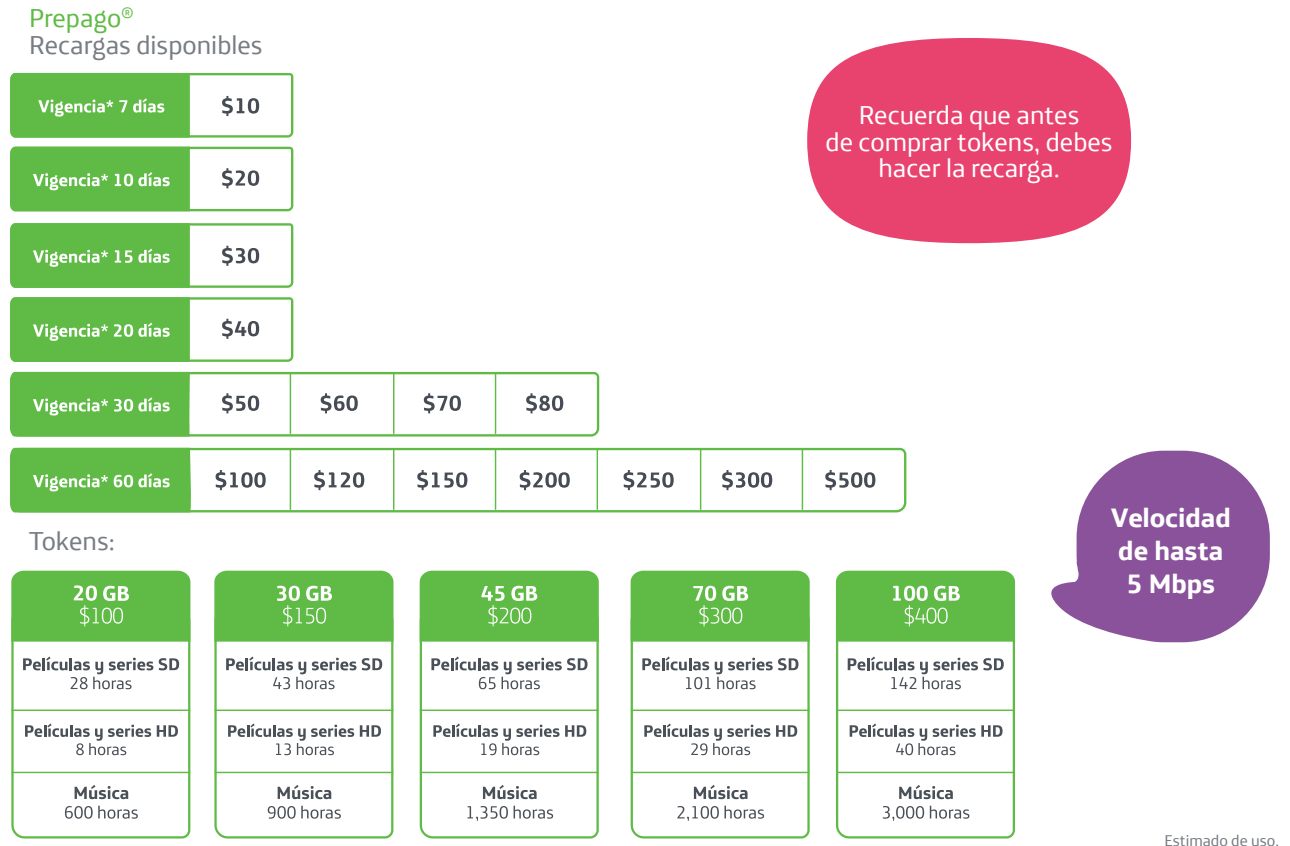

\* Vigencia: plazo que tienes para utilizar tu saldo antes de ser congelado.

# Cambio de domicilio

#### **Si vas a cambiar de domicilio:**

- Ingresar al portal de autogestión ihogar.movistar.com.mx/PortalAuto
- Registrar la nueva ubicación de tu Módem.

#### **Si ya cambiaste de domicilio:**

- Marca al 800 800 8366.
- Nosotros ubicaremos tu Módem nuevamente y verificaremos la cobertura en el sitio.

# Los LED de mi Módem

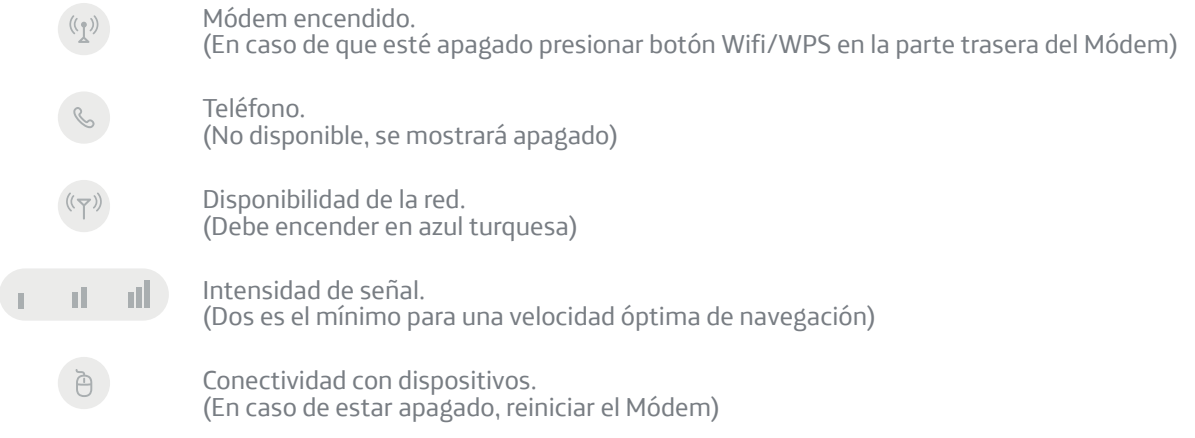

**Liberación del Módem**: El Módem Full Connection es de uso exclusivo para la Red Movistar. En caso de que se quiera liberar el Módem para usarlo con otra compañía, llama al 800 800 8366.

Nota: Al cambiar de proveedor de red, el funcionamiento del Módem puede variar.

# Glosario

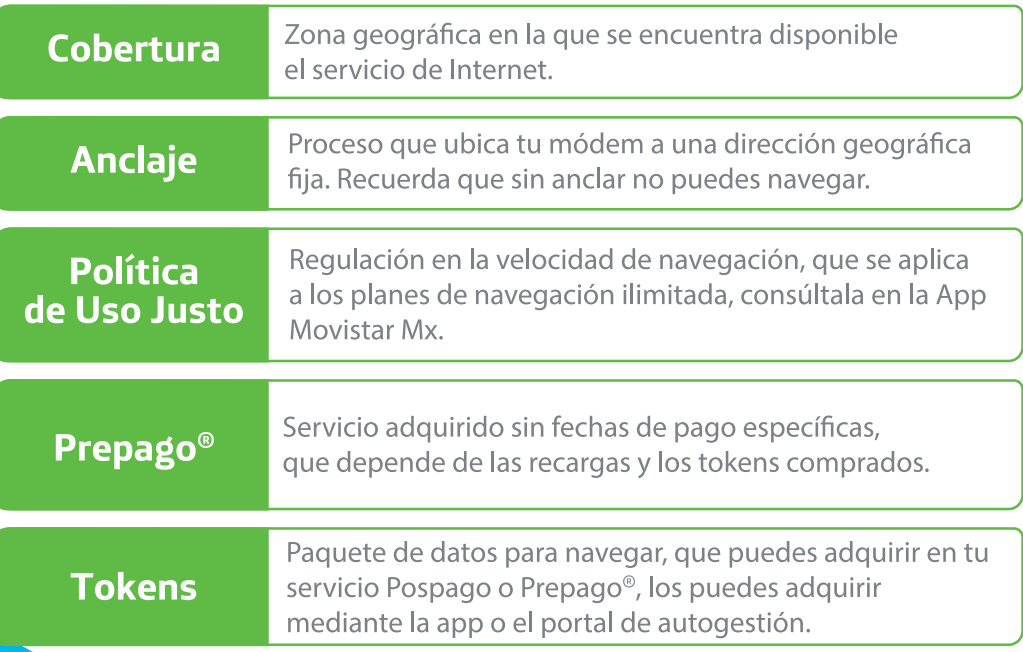

**Estás listo para disfrutar de la mejor conexión**

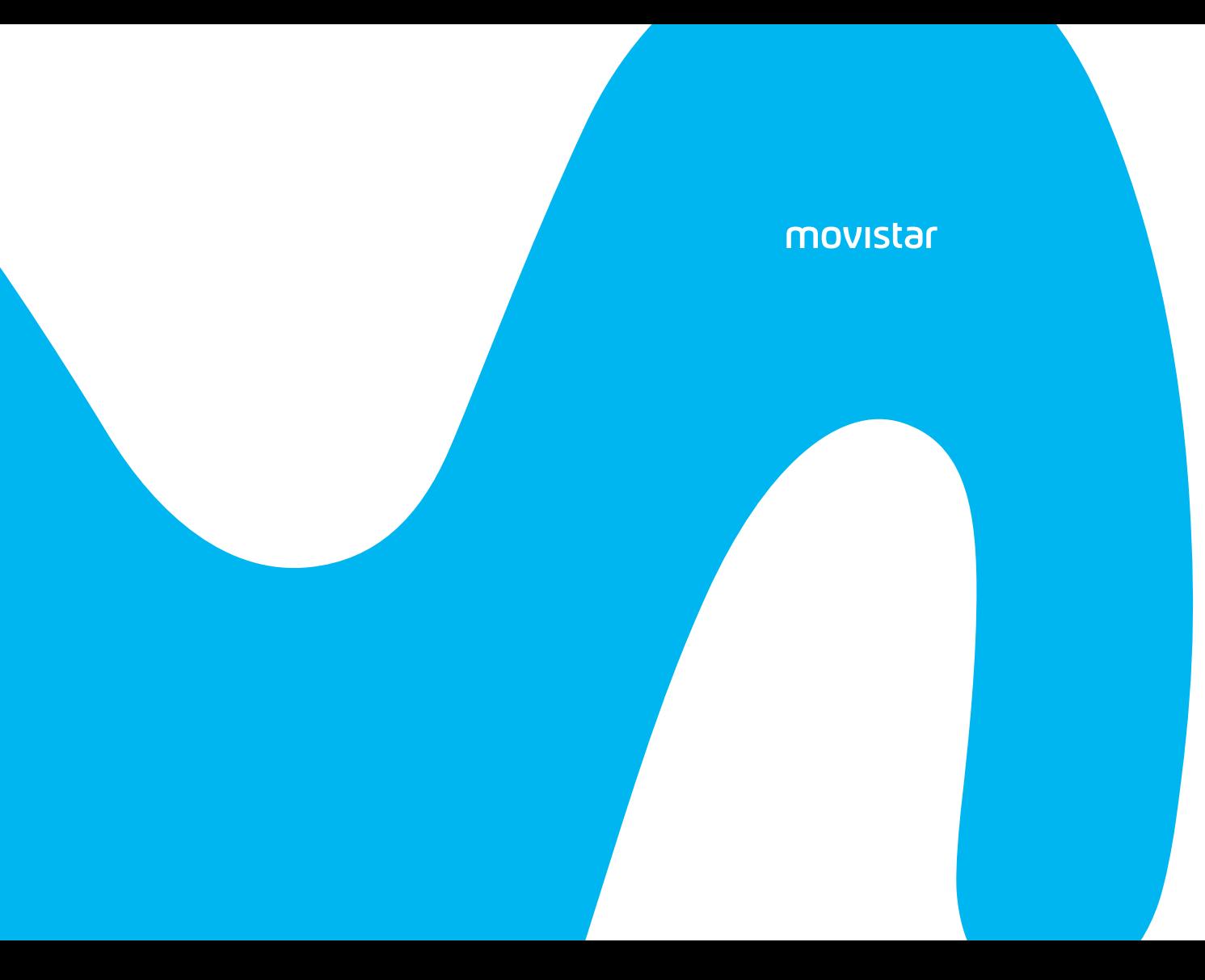